# **QGIS Application - Bug report #5704 Issues with rule based rendering and copy and paste style / qml files**

*2012-06-01 03:48 AM - James Stott*

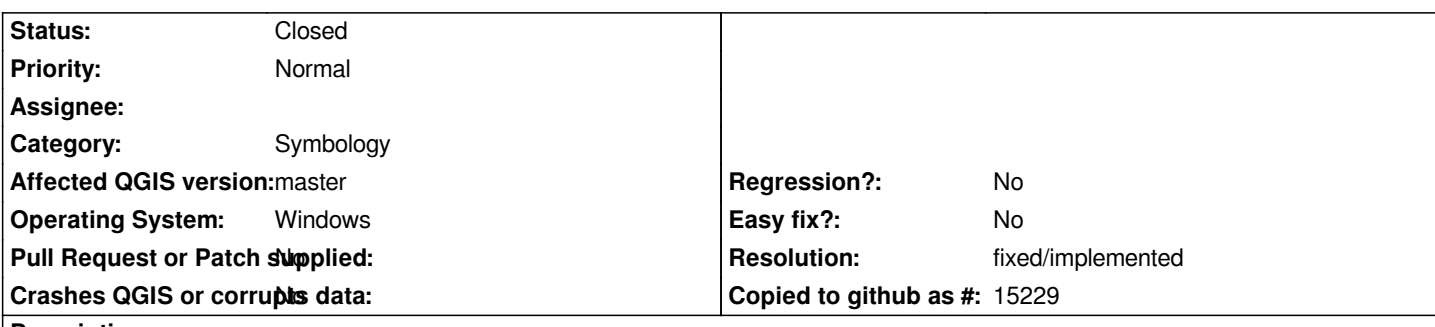

## **Description**

*If I copy and paste the style from one layer to another, I get an error stating 'nextFeature() without select()' and the polygons disappear from the map. Whenever I pan or zoom on the map, another error is added to the log messages screen under the postgis tab.*

*If I save the project and then remove the section shown below from the project in Notepad++, when I reopen the project the polygons display and no errors.*

*The data is coming from a query that was loaded using the DB Manager plugins SQL window. The base data lives in a PostGIS database.*

*<customproperties>*

*<property key="labeling" value="pal"/> <property key="labeling/addDirectionSymbol" value="false"/> <property key="labeling/bufferColorB" value="255"/> <property key="labeling/bufferColorG" value="255"/> <property key="labeling/bufferColorR" value="255"/> <property key="labeling/bufferSize" value="1"/> <property key="labeling/dataDefinedProperty0" value=""/> <property key="labeling/dataDefinedProperty1" value=""/> <property key="labeling/dataDefinedProperty10" value="16"/> <property key="labeling/dataDefinedProperty11" value=""/> <property key="labeling/dataDefinedProperty12" value=""/> <property key="labeling/dataDefinedProperty13" value=""/> <property key="labeling/dataDefinedProperty14" value=""/> <property key="labeling/dataDefinedProperty2" value=""/> <property key="labeling/dataDefinedProperty3" value=""/> <property key="labeling/dataDefinedProperty4" value=""/> <property key="labeling/dataDefinedProperty5" value=""/> <property key="labeling/dataDefinedProperty6" value=""/> <property key="labeling/dataDefinedProperty7" value=""/> <property key="labeling/dataDefinedProperty8" value=""/> <property key="labeling/dataDefinedProperty9" value="15"/> <property key="labeling/decimals" value="0"/> <property key="labeling/dist" value="0"/> <property key="labeling/distInMapUnits" value="false"/> <property key="labeling/enabled" value="true"/> <property key="labeling/fieldName" value="number"/> <property key="labeling/fontFamily" value="MS Shell Dlg 2"/> <property key="labeling/fontItalic" value="false"/> <property key="labeling/fontSize" value="8.25"/>*

*<property key="labeling/fontSizeInMapUnits" value="false"/> <property key="labeling/fontStrikeout" value="false"/> <property key="labeling/fontUnderline" value="false"/> <property key="labeling/fontWeight" value="50"/> <property key="labeling/formatNumbers" value="false"/> <property key="labeling/isExpression" value="false"/> <property key="labeling/labelPerPart" value="false"/> <property key="labeling/mergeLines" value="false"/> <property key="labeling/minFeatureSize" value="0"/> <property key="labeling/obstacle" value="true"/> <property key="labeling/placement" value="1"/> <property key="labeling/placementFlags" value="0"/> <property key="labeling/plussign" value="true"/> <property key="labeling/priority" value="5"/> <property key="labeling/scaleMax" value="0"/> <property key="labeling/scaleMin" value="0"/> <property key="labeling/textColorB" value="0"/> <property key="labeling/textColorG" value="0"/> <property key="labeling/textColorR" value="0"/> <property key="labeling/wrapChar" value=""/>*

### **History**

### **#1 - 2012-06-01 05:49 AM - Hugo Mercier**

*Could you, for the two layers, copy the style and paste it in a text file and attach these files here, please ?*

## **#2 - 2012-06-06 02:19 AM - James Stott**

*- File Not\_working\_layer\_style.txt added*

*- File Working\_layer\_style.txt added*

*The files look exactly the same. The only way I can get the layer that doesnt work to show and get rid of the error messages is to edit the project file manually and then delete the lines shown in my original post.*

## **#3 - 2012-06-06 06:33 AM - Nathan Woodrow**

*Would be good to get this fixed before 1.8 release.*

#### **#4 - 2012-06-06 07:29 AM - Hugo Mercier**

*I confirm the two files are exactly the same (md5sum are the same).*

*I tried to import your style on some data, and it works fine.*

*The part that you were forced to remove belongs to the "old-style" labeling properties (in the Layer menu). But I cannot see where the problem is. The copy/paste style code just calls readSymbology() an writeSymbology() and these two functions correclty process "old style" labelings.*

*I cannot reproduce. Any chance that the problem comes from your data ? Could we have access to a part of them ?*

## **#5 - 2012-09-04 12:09 PM - Paolo Cavallini**

*- Target version set to Version 2.0.0*

# **#6 - 2014-06-28 07:42 AM - Jürgen Fischer**

*- Target version changed from Version 2.0.0 to Future Release - Lower Priority*

### **#7 - 2015-11-13 07:56 AM - Médéric RIBREUX**

*- Status changed from Open to Feedback*

*Hello,*

*could we close this bug ? Are you still affected by it, because I can't reproduce it ?*

# **#8 - 2015-12-17 12:57 AM - Médéric RIBREUX**

*- Resolution set to fixed/implemented*

*- Status changed from Feedback to Closed*

*Hello, bug triage...*

*well, as there is no feedback and based on the fact that I cannot reproduce it, I declare that this bug is closed !*

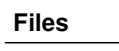

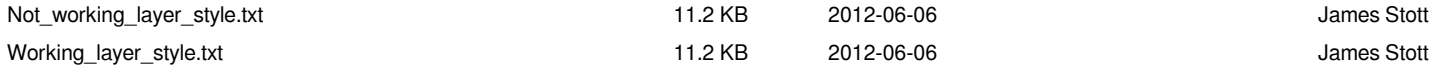